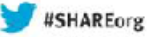

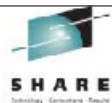

### **z/OS Communications Server VTAM and TCP/IP Performance and Storage Considerations**

**Angela Schmitz AS Communication Consultant Services email: [73064.754@compuserve.com](mailto:73064.754@compuserve.com)**

**Friday, August 16, 2013 9:30 AM Session 13629**

Copyright (c) 2013 by SHARE Inc. @ 10 @ C Bread of

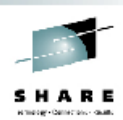

VTAM and TCP/IP performance problems can degrade the overall performance of an entire z/OS Sysplex.

Storage usage, by VTAM and TCP/IP, is a 'major player' affecting the z/System.

Customization parameter settings in VTAM and TCP/IP determine storage usage. Too small of a setting could lead to serious performance problems with VTAM as well as TCP/IP, or worse to a TCP/IP outage.

In this session we will discuss some of the key storage-related parameters, and direct you to the manuals in which they are described.

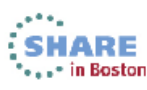

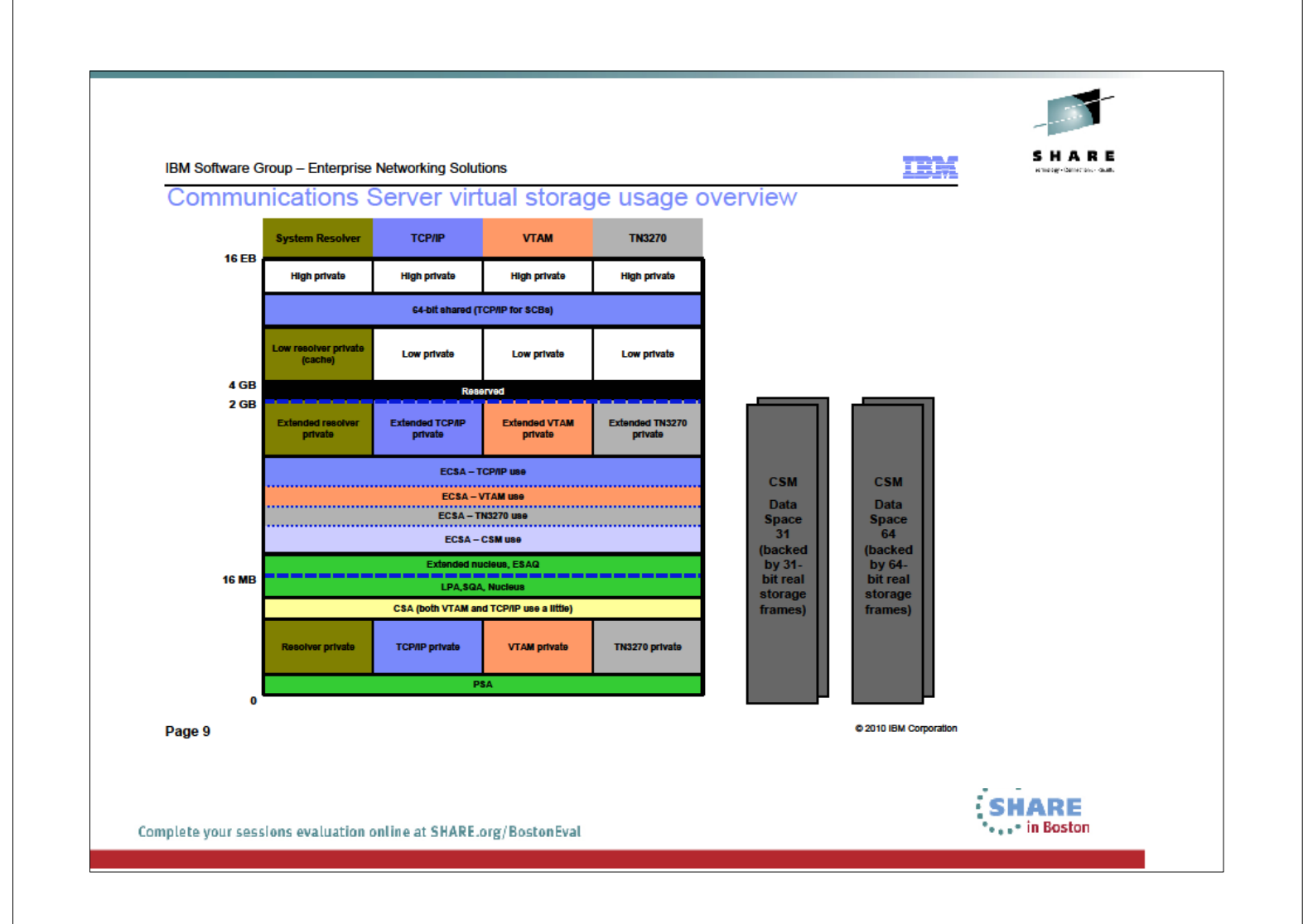

From Alfred Christensen Share presentation "Understanding zOS CS storage use"

Both TCPIP as well VTAM do have various storage needs.

In this presentation we focus on those are which are VTAM controlled and managed and used from both: CSM and VTAM buffers

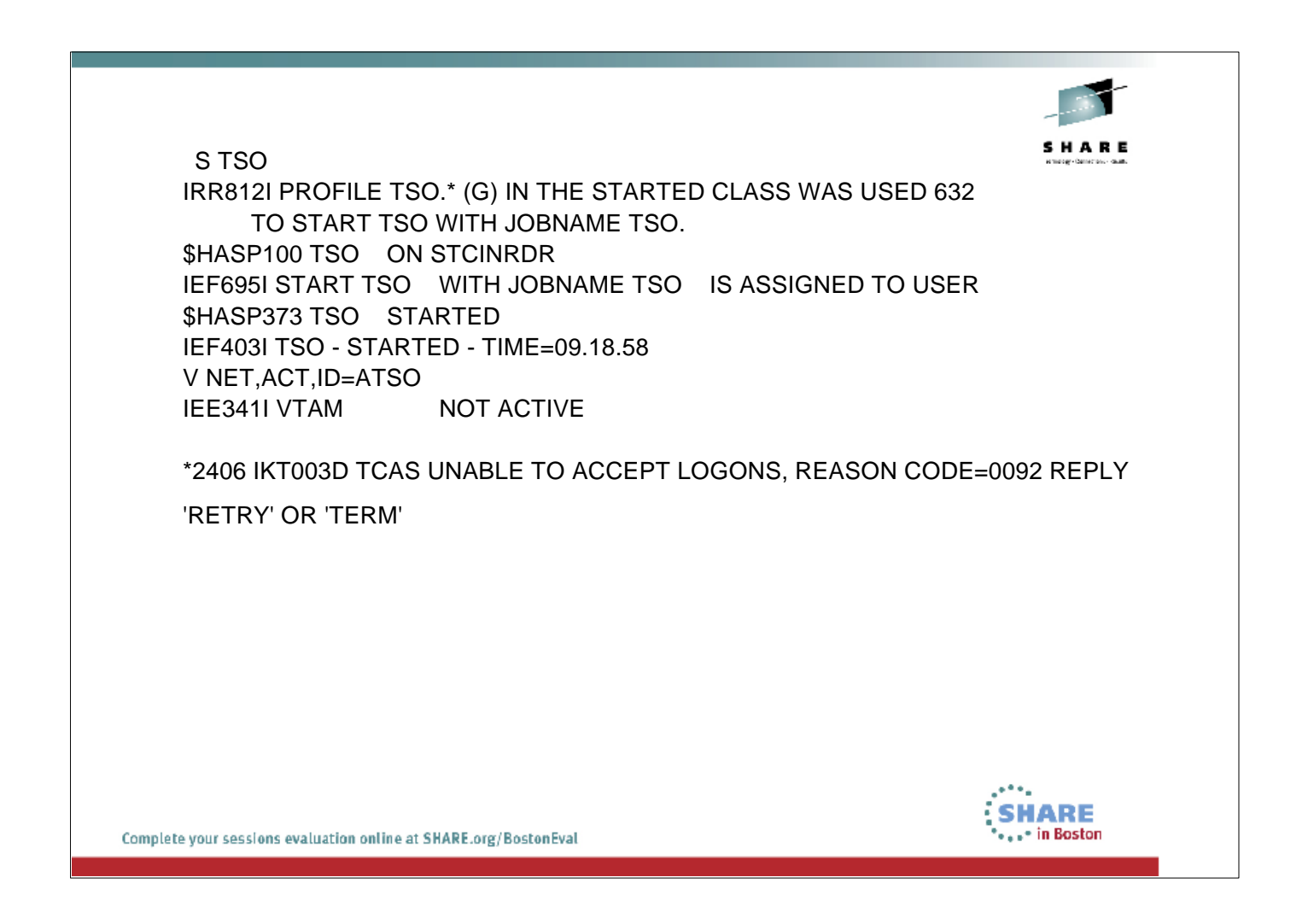

No surprise that for a VTAM application VTAM needs to be activ, but VTAM also needs to be activ for TCPIP CSM usage and VTAM buffers

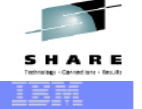

**IBM Software Group | Enterprise Networking Solutions** 

#### **CSM Usage**

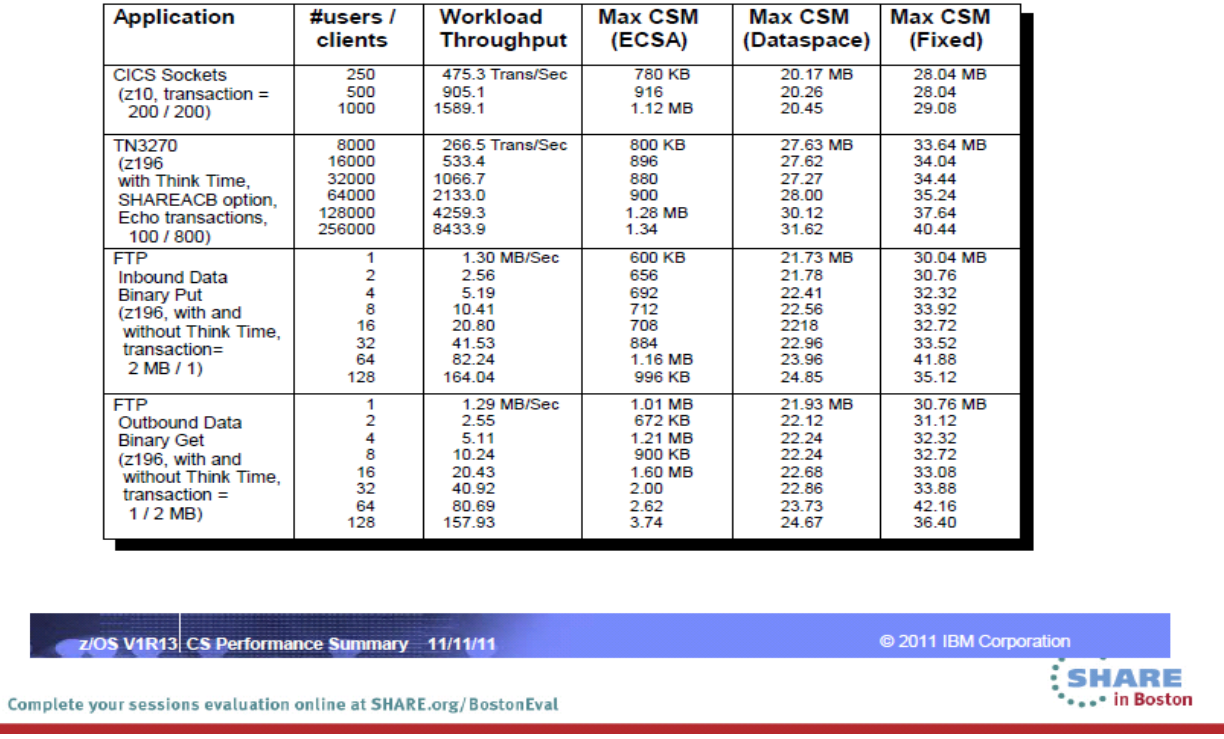

CSM is used for OSA, XCF but also for TCPIP application in IBMs documentation "z/OS V1R13 Communications Server Performance Summary" is an overview of the CSM need for some TCPIP applications

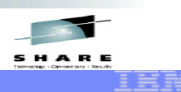

IBM Software Group | Enterprise Networking Solutions

#### **VTAM Buffer Usage**

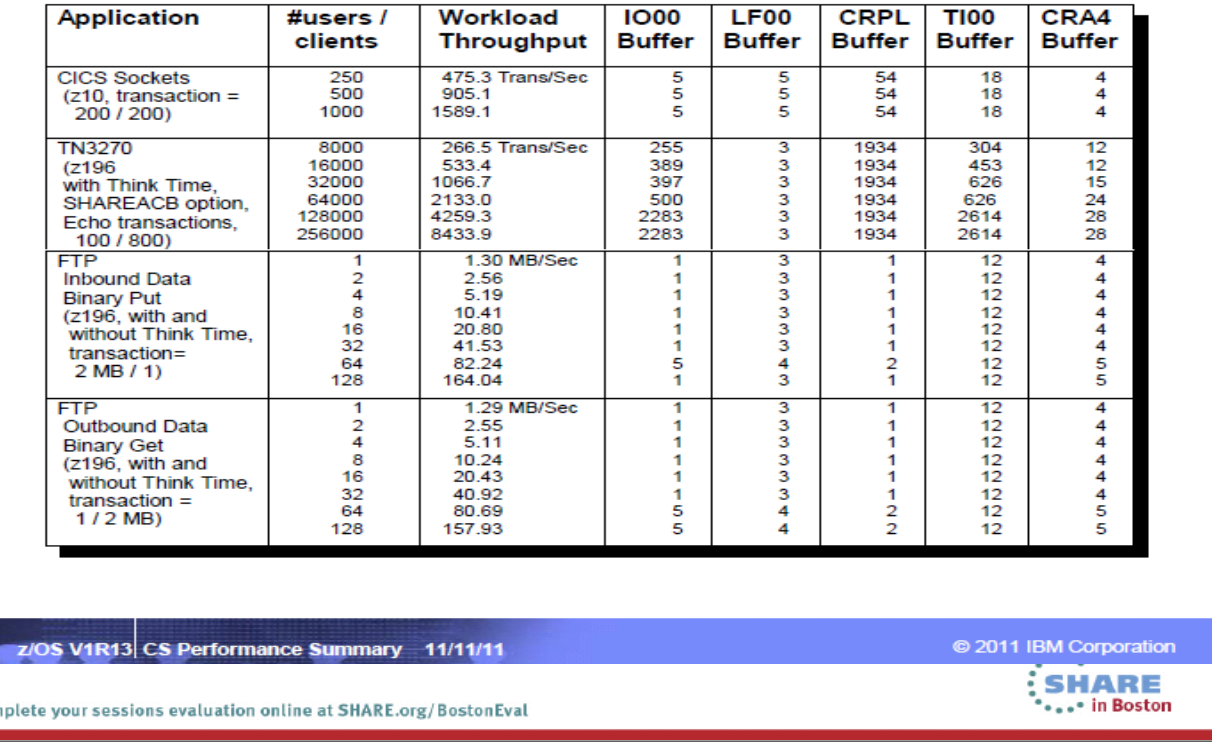

VTAM buffers are needed for VTAM application no surprise. IBMs documentation "z/OS V1R13 Communications Server Performance

Summary" has an overview of the VTAM Buffer usage for some TCPIP applications

Com

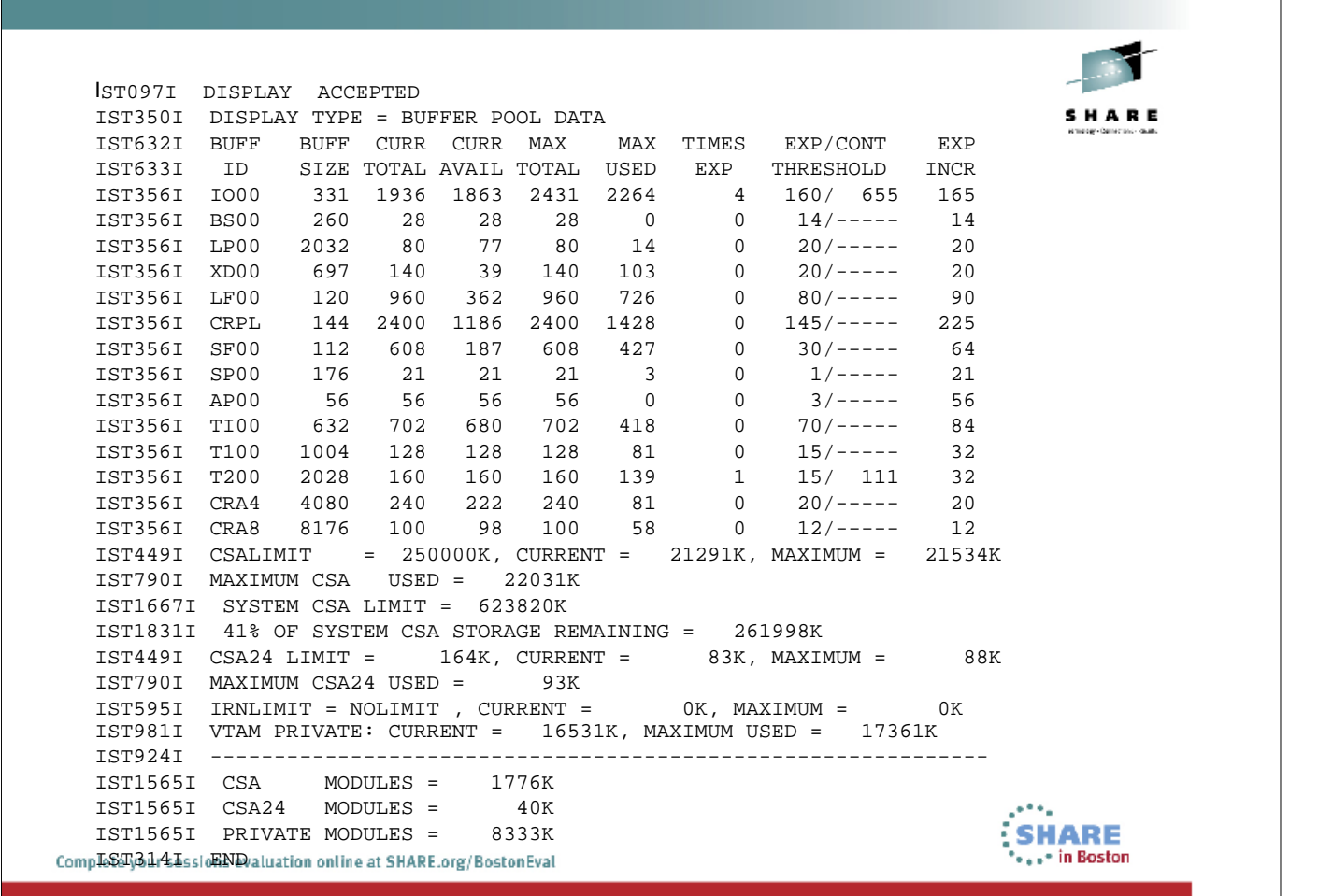

Check with D NET,BFRUSE,BUFFER=SHART the VTAM buffer usage as they are used by both part of z/CS and it is still true when VTAM Need a buffer expantion the system "waits".

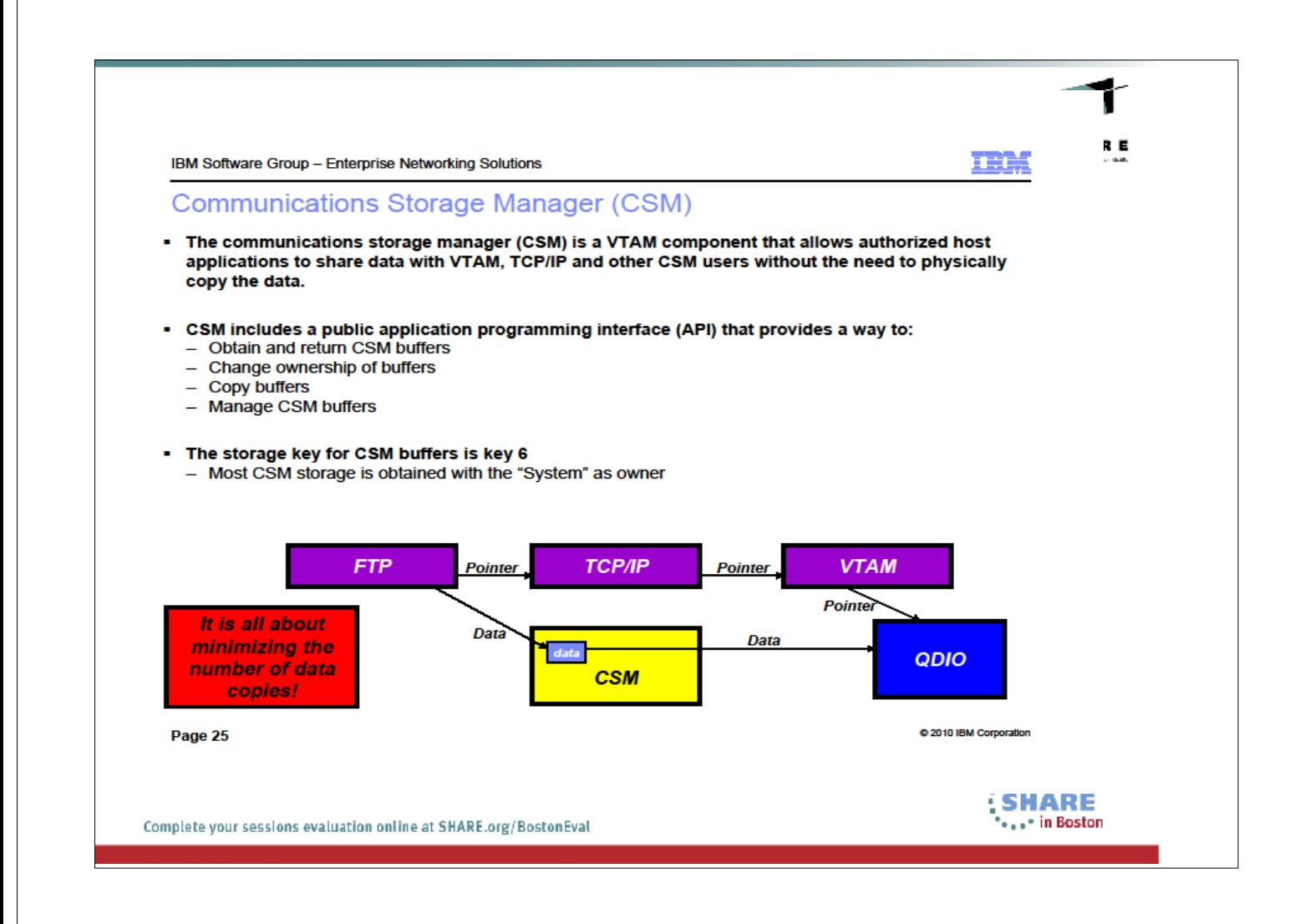

From Alfred Christensen Share presentation "Understanding zOS CS storage use"

CSM is a VTAM component that allows authorized host applications to share data with VTAM, TCPIP and other CSM users without the need to physically copy the data.

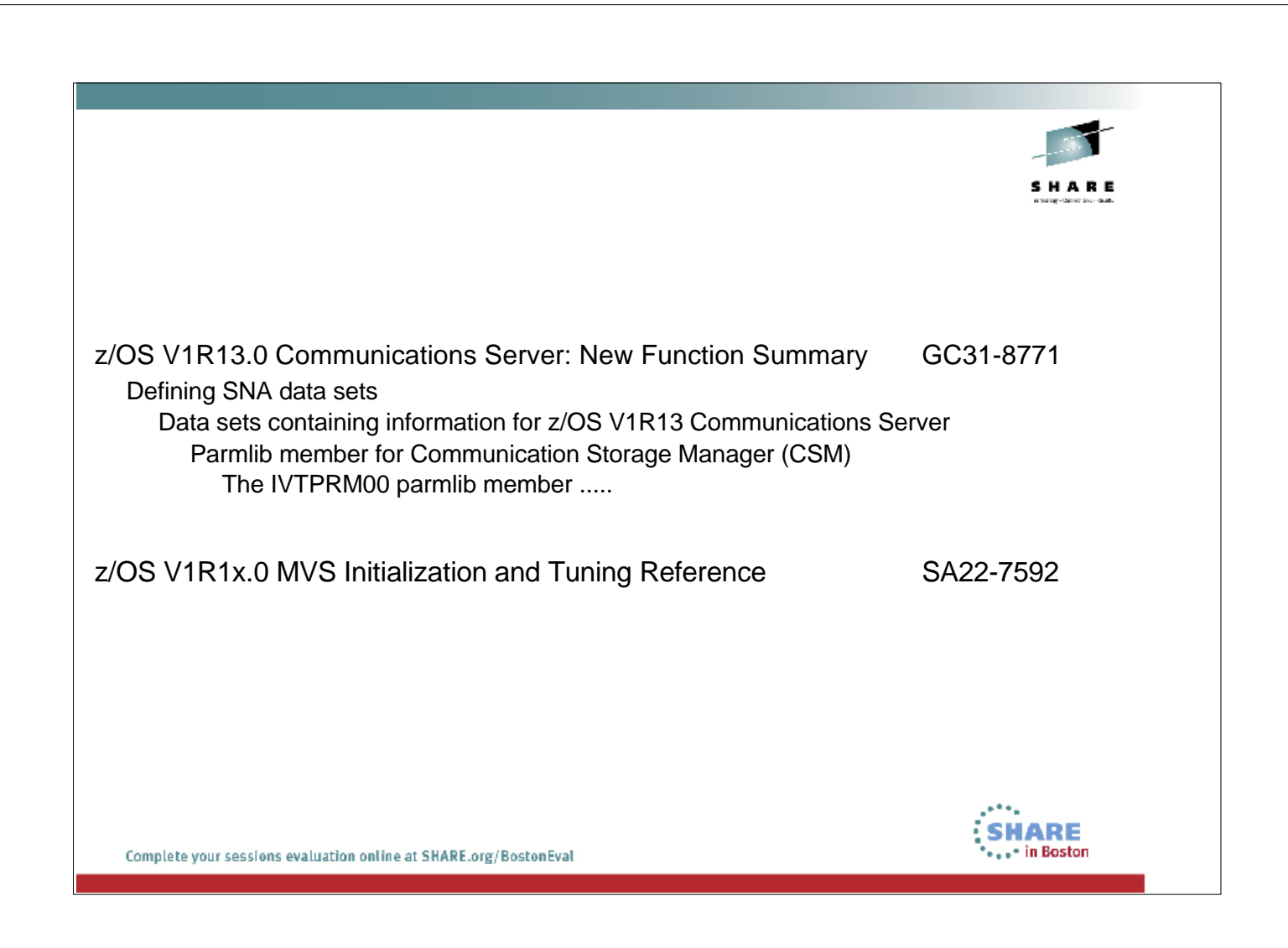

How to set CSM parameters are defined in two (2) manuels:

1. z/OS V1R13.0 Communications Server: New Function 2. z/OS V1R1x.0 MVS Initialization and Tuning Reference

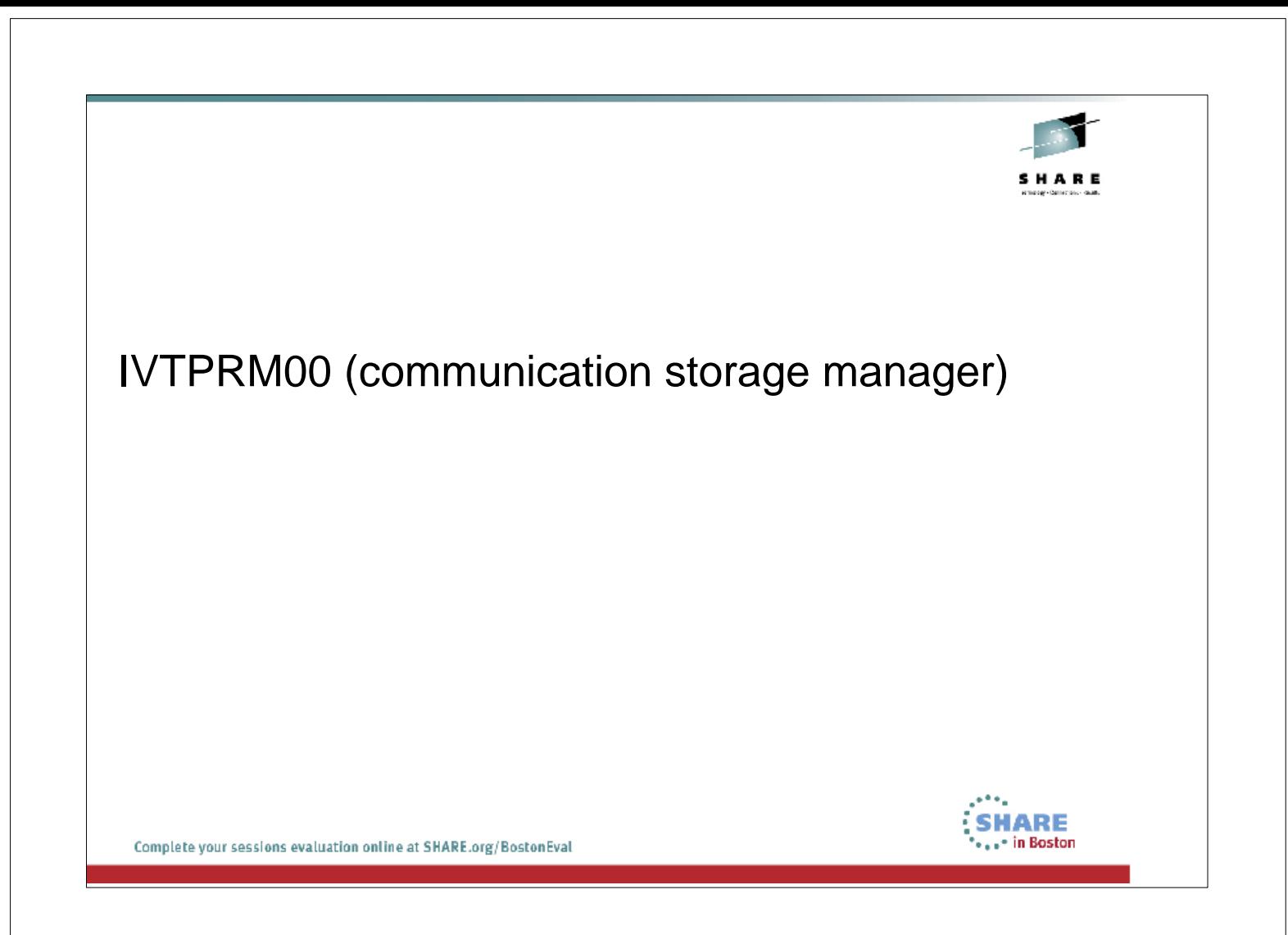

The SYS1.PARMLIB member IVTPRM00 defines CSM

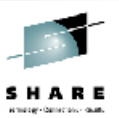

## IVTPRM00 (communication storage manager)

CSM storage limits are located in the SYS1.PARMLIB member IVTPRMxx. The values you can allocate are:

 ECSA MAX - the maximum amount of ECSA storage that CSM can allocate. FIXED MAX- the maximum amount of fixed storage that CSM can allocate. This includes both fixed CSM ECSA and CSM data space storage.

If you do not specify values in the IVTPRMxx parmlib member, the system uses the default values of 100m ECSA and 100m FIXED. You can change these values dynamically with the MODIFY CSM command. If the limit specified by these values is reached, results are unpredictable. TCP/IP might not be able to continue. IVTxxxx messages will be issued if CSM is unable to obtain storage. Refer to z/OS MVS Initialization and Tuning Reference for additional information on the IVTPRMxx parmlib member.

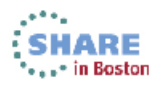

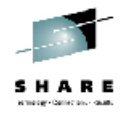

### IVTPRM00 (communication storage manager)

IVTPRM00 sets parameters for the Communication Storage Manager (CSM). IVTPRM00 is read during CSM initialization when the first IVTCSM REQUEST=CREATE\_POOL macro is issued. (VTAM® issues this macro when started.) The parameters can be changed without a re-IPL by editing the IVTPRM00 member and issuing the MODIFY CSM command with no command parameters specified.

Syntax format of IVTPRM00

 FIXED MAX(maxfix) ECSA MAX(maxecsa) POOL(bufsize,bufsource,initbuf,minfree,expbuf) Note:

FIXED MAX, ECSA MAX, and POOL must begin in column 1.

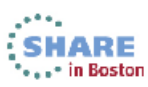

### IVTPRM00 (communication storage manager)

#### **Syntax rules for IVTPRM00**

IVTPRM00 member of SYS1.PARNLIB - Only the 00 suffix is allowed **but System symbols can be used**. For more information, see "Using MVS™ System Symbols" in the z/OS Communications Server: SNA Network Implementation Guide.

IBM-supplied defaults for IVTPRM00

180K 2 1 2

 The following are the IBM-supplied defaults for the CSM buffer pools: Bufsize initbuf minfree expbuf<br>4K 64 8 16 4K 64 8 16 16K 32 4 8<br>32K 16 2 4 32K 16 2 4 60K 16 2 4

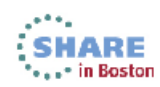

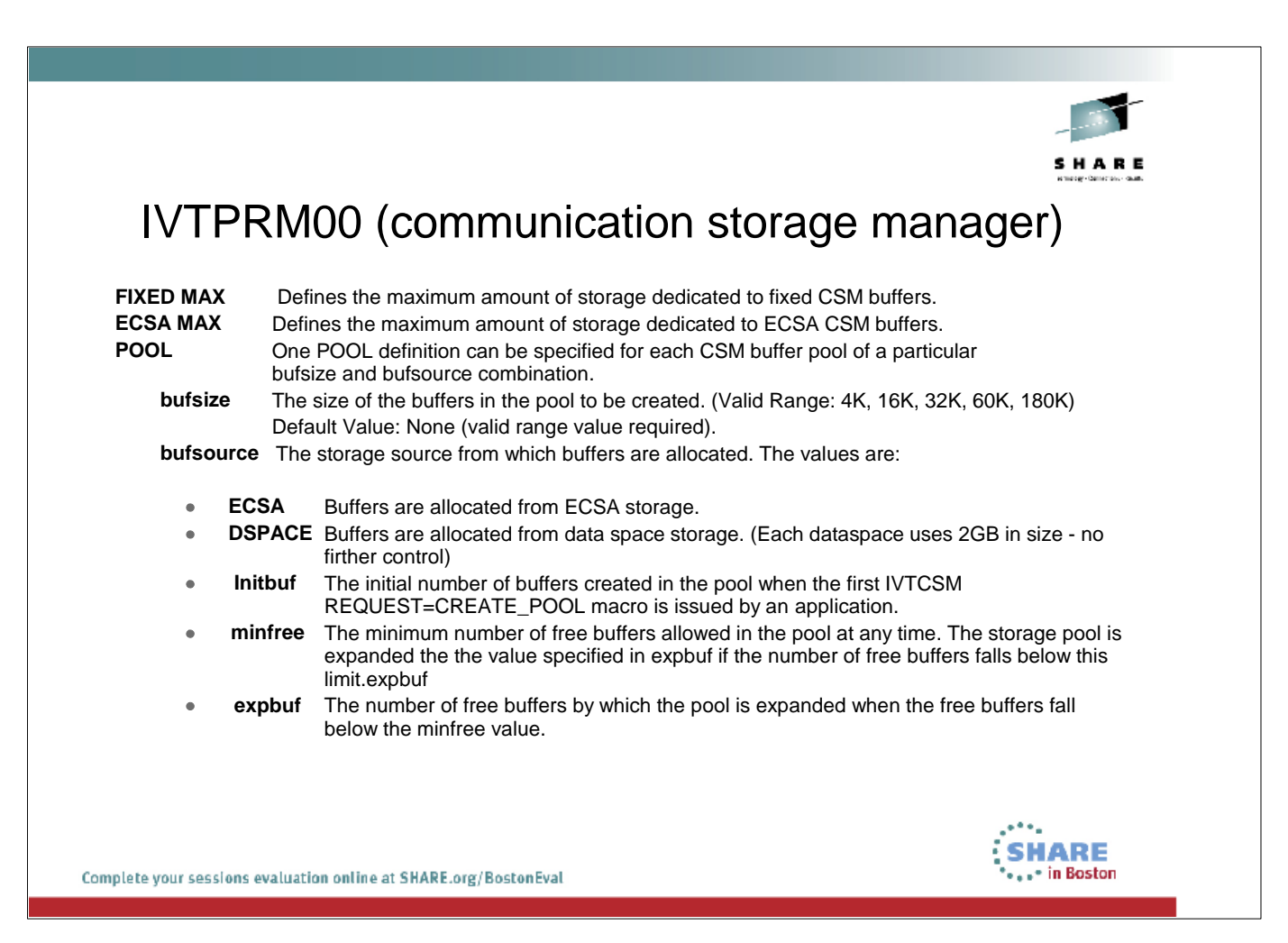

- You must code only one blank between the keywords FIXED/ECSA and MAX. If more than one blank appears between these keywords, the system ignores the statement as a comment and no syntax error message is generated. In this case, the system uses the default.
- The FIXED/ECSA MAX statement must be completed one line.
- No blanks should be coded between the keyword MAX and "(".

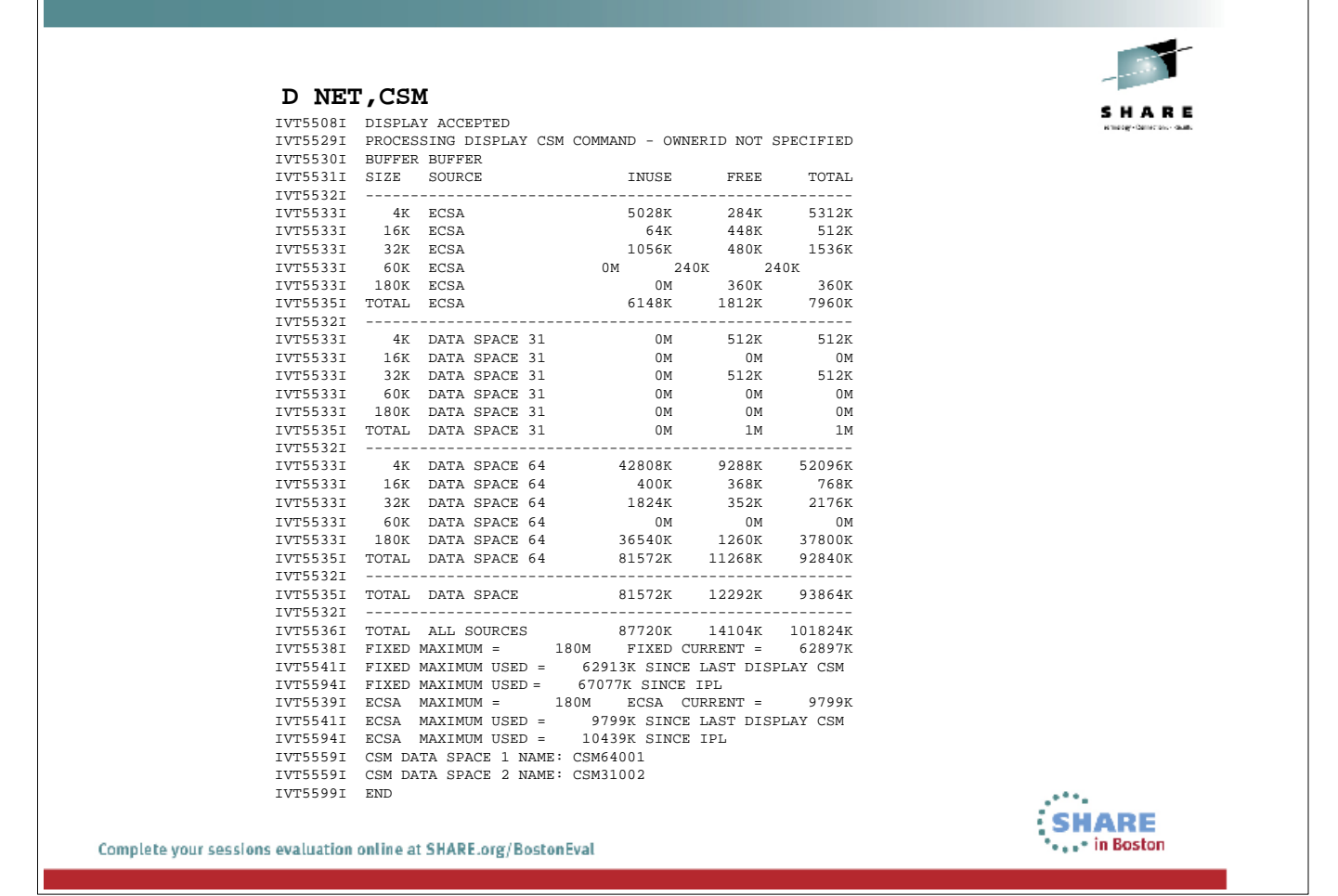

### DISPLAY CSM command

You can use this command to determine how much CSM storage is in use for ECSA and data space storage pools

The sum of the total of the storage allocated to all users of a particular pool may be greater than the total amount of storage allocated to that pool. This is due to the existence of multiple instances of a buffer created when an application program issues the IVTCSM ASSIGN\_BUFFER macro. The storage displayed for each OWNERID indicates the amount of storage that must be freed by the user to enable the storage to be returned to the buffer pool.

The owner ID is the ASID of a CSM buffer owner.

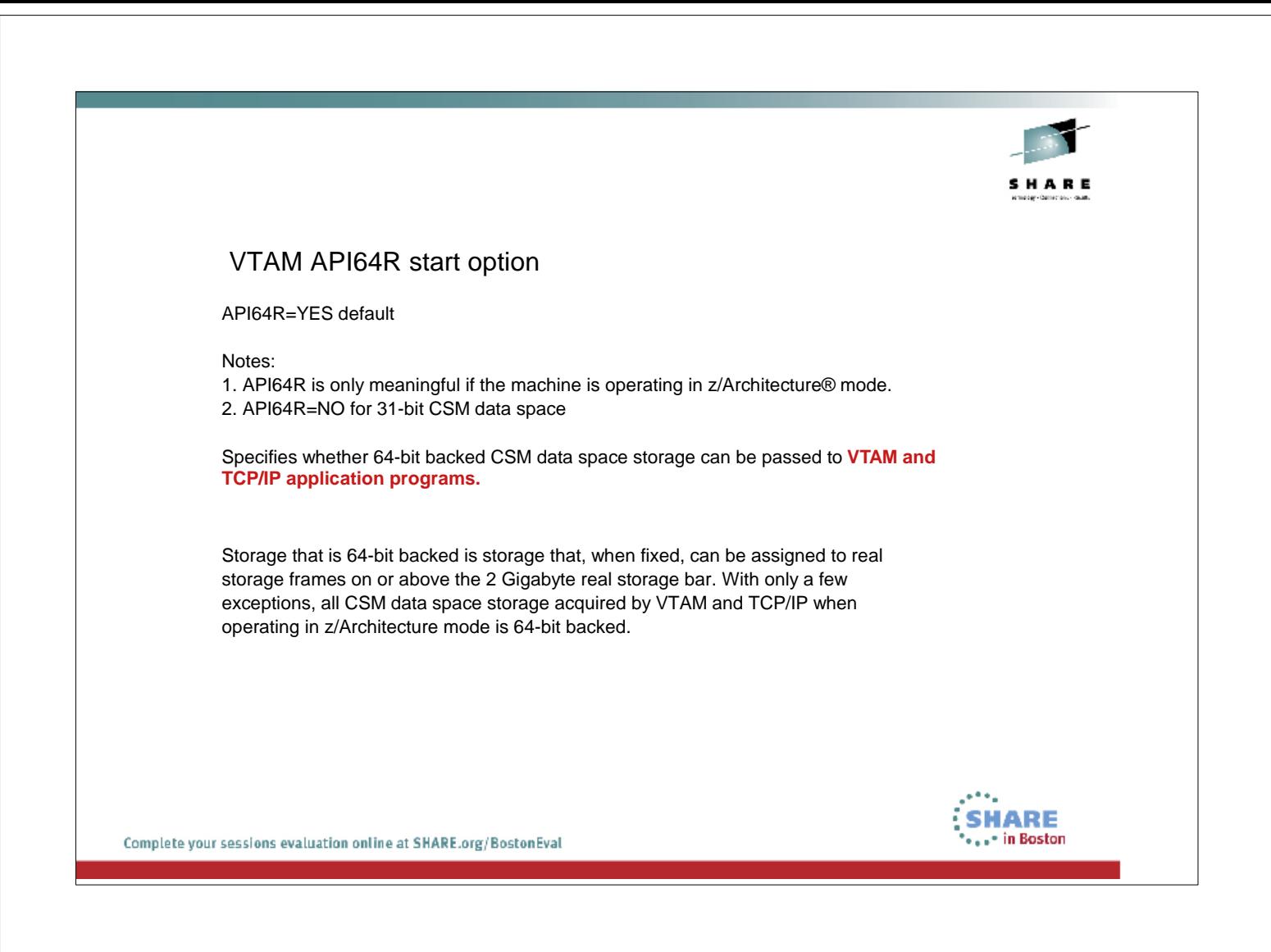

CSM 4KDS64 is used for:

SC31-8778-14 z/OS Communications Server: SNA Resource Definition Reference

When API64R=YES, application programs that accept CSM data space buffers for a receive operation will likely be given 64-bit backed CSM data space storage. If an application attempts to issue the LRA instruction (Load Real Address) against this storage, and the storage is resident on or above the 2 Gigabyte real storage bar, a special operation exception program interrupt will occur. Note that LRA is used primarily in preparation for I/O. There are no known application programs that perform I/O directly into or out of CSM data space storage.

Check if you have the default set.

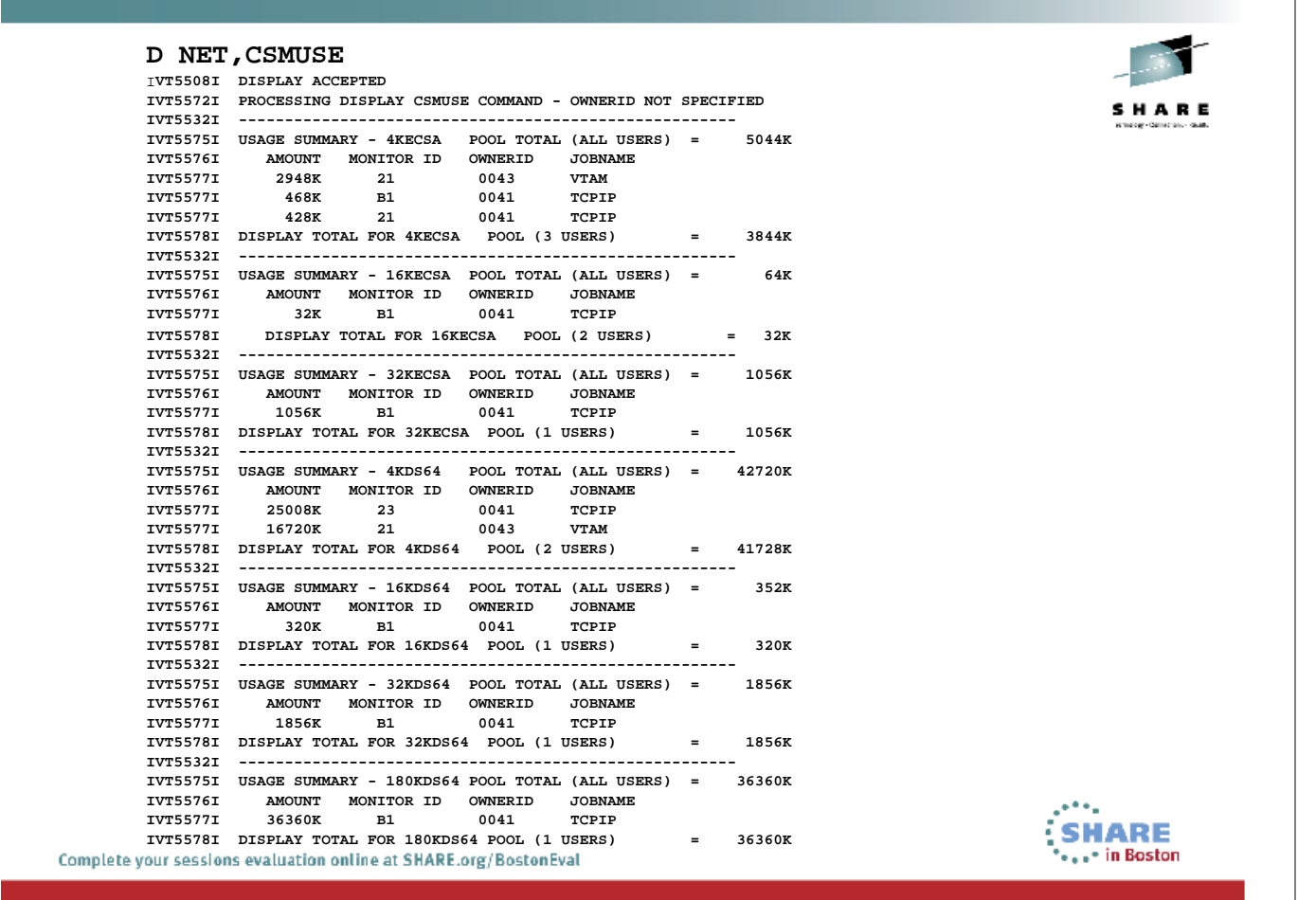

The DISPLAY CSMUSE command allows to evaluate the use of storage managed by the communications storage manager (CSM).

The display output provides detailed information about each CSM storage pool. The detailed information describes storage as it corresponds to an identifier, which is referred to as a monitor ID. Monitor IDs describe specific z/OS Communications Server components. When CSM storage is associated with (or isolated to) a specific monitor ID, then IBM service can correlate the monitor ID to a component (usage or function) of z/OS Communications Server. This information can be useful when evaluating how z/OS Communications Server is using system storage or to help diagnose storage growth. Refer to z/OS Communications Server: IP and SNA Codes for the complete description of monitor IDs.

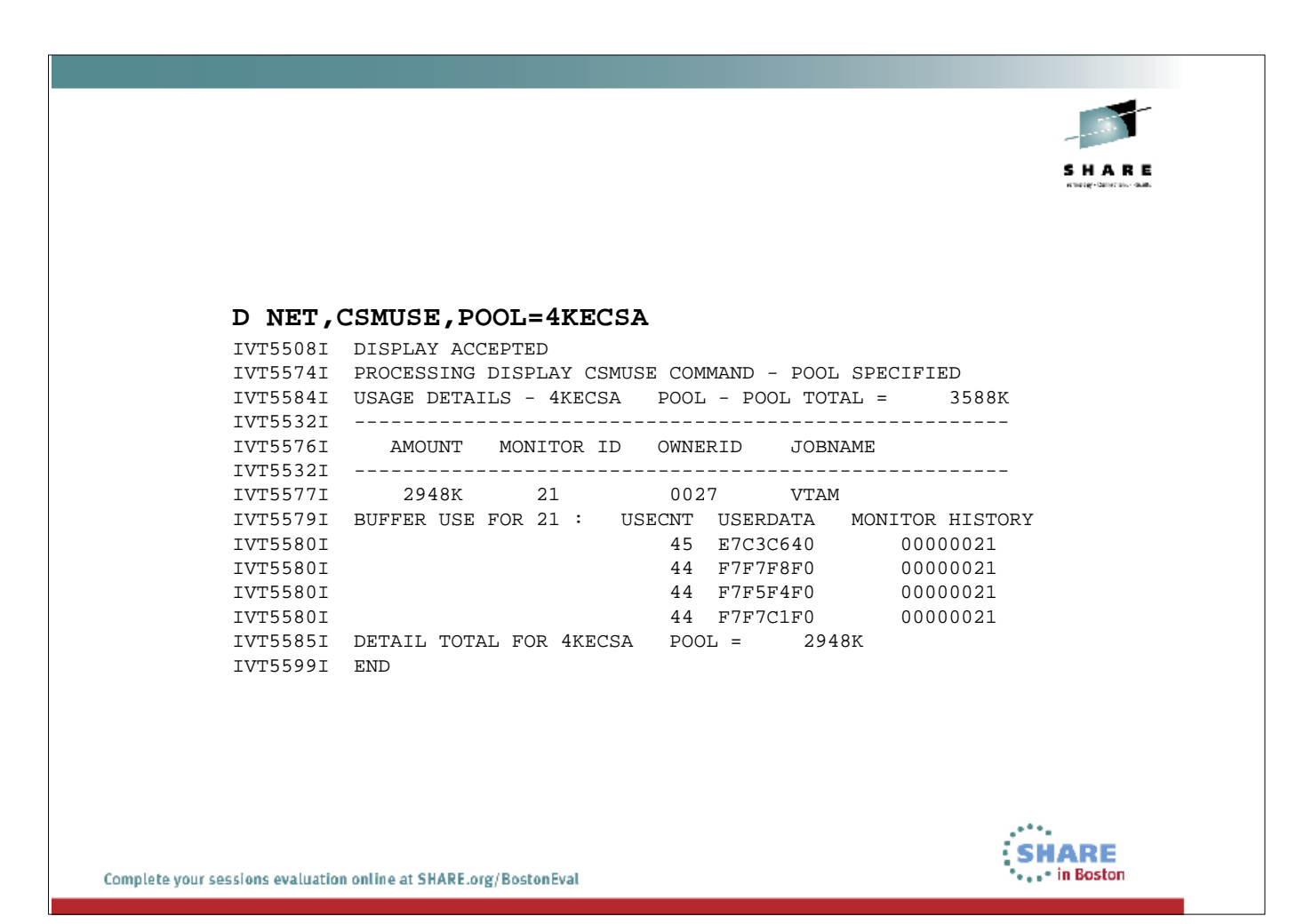

For each CSM monitor ID, the user data field and monitor history field from the CSM buffer headers is provided. The user data field allows IBM service to correlate the current usage and monitor history to a specific resource, such as a device, connection, route, and so o

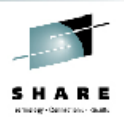

### **D NET,CSMUSE,POOL=4KDS64**

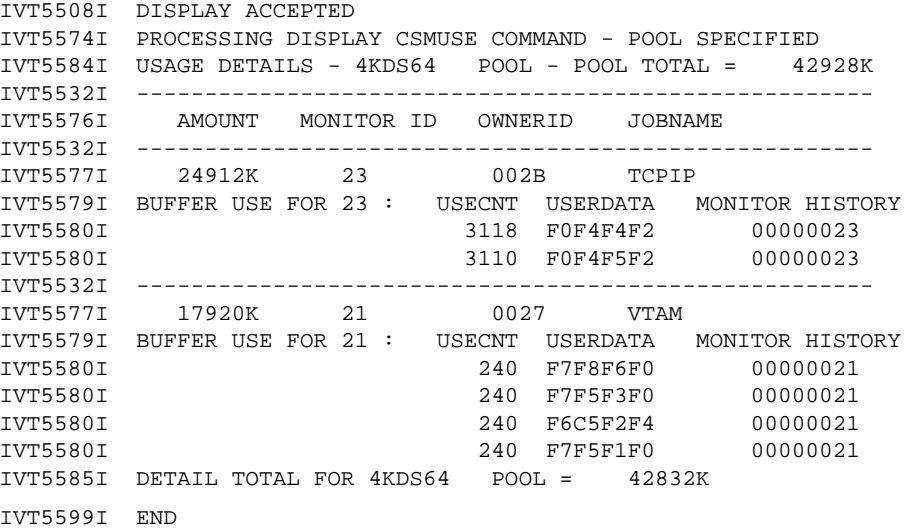

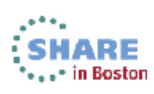

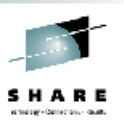

#### **D NET,CSMUSE,POOL=16KDS64**

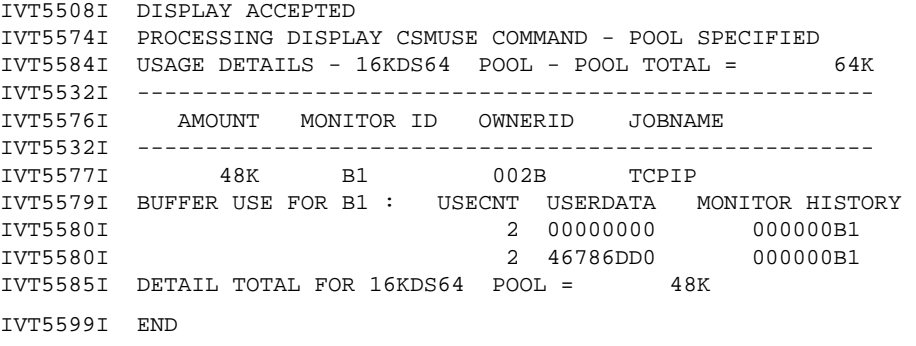

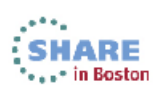

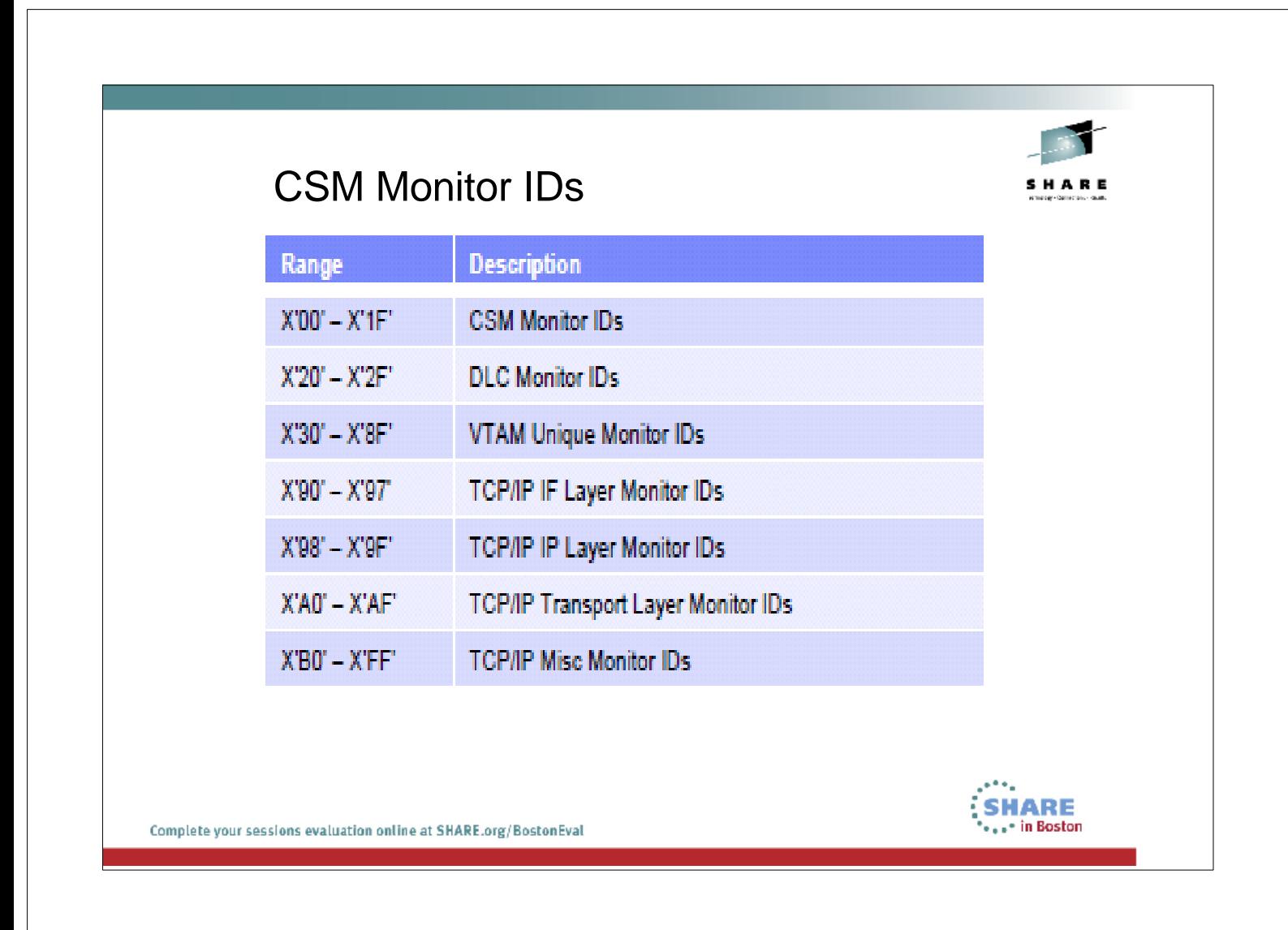

SC31-8791-13 z/OS Communications Server: IP and SNA Codes Chapter CSM Monitor IDs

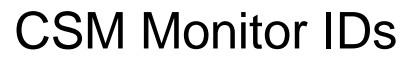

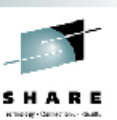

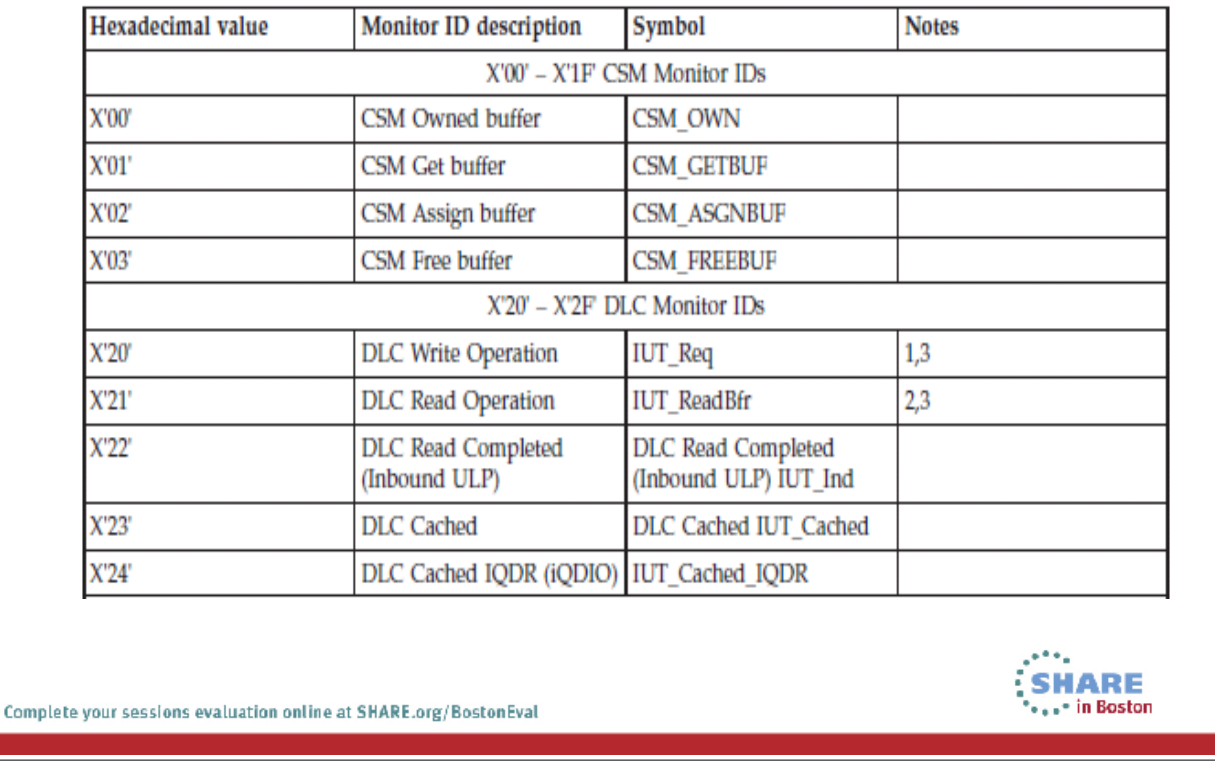

- For monitor ID X'21', the user field provide the EBCDIC subchannel read device unit address associated with this device. Some devices can configure how much read storage is used.
- Storage associated with DLC monitor IDs can be influenced by both SNA and TCP/IP workloads.

# CSM Monitor IDs

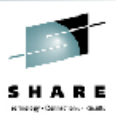

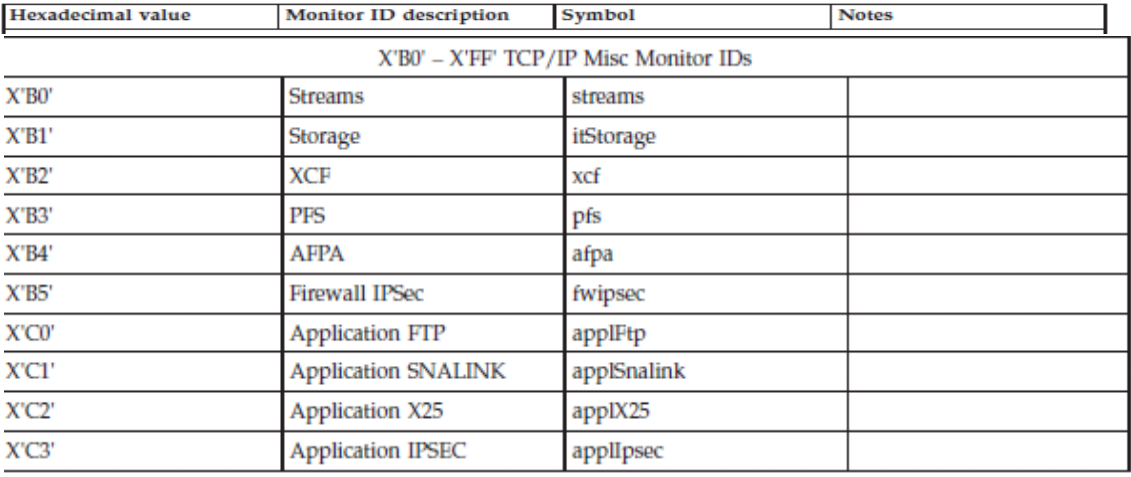

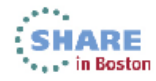

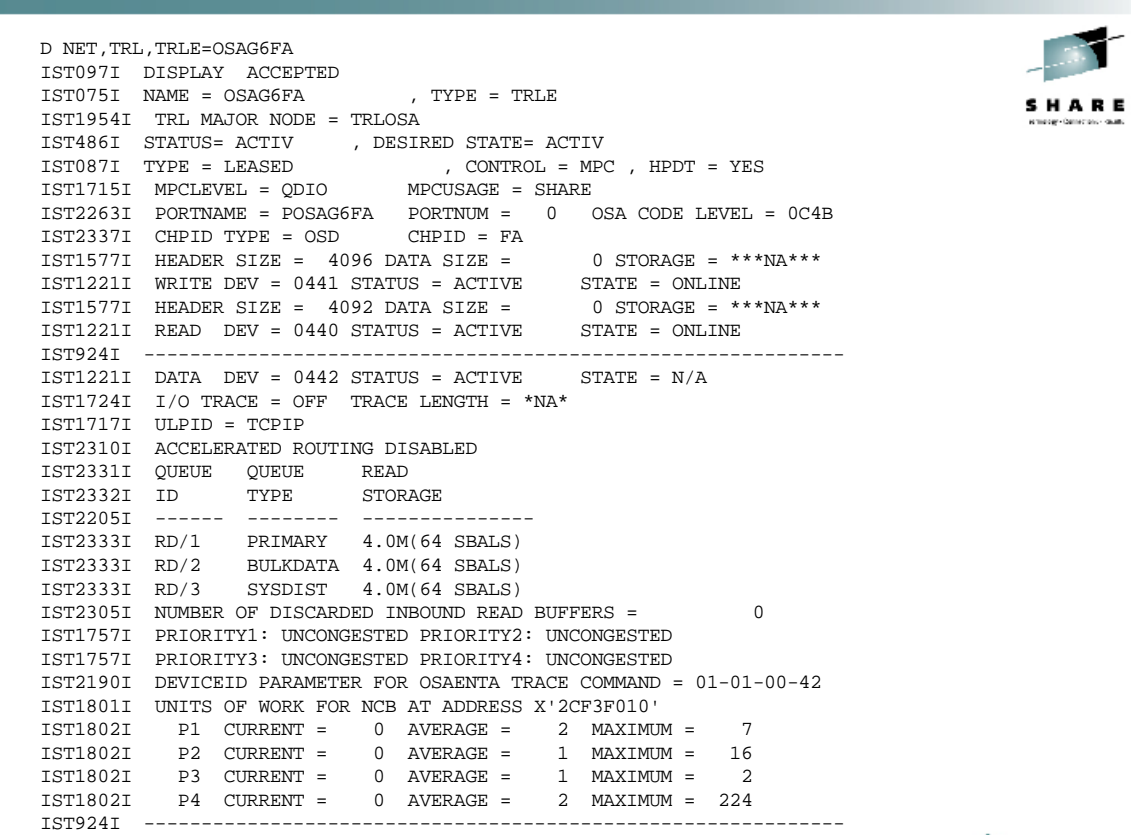

Complete your sessions evaluation online at SHARE.org/BostonEval

٠.  $\sum_{i=1}^{n}$ SHARE

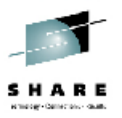

### **VTAM IQDIOSTG start option**

#### Notes:

1 This option only affects iQDIO devices that use a MFS of 64k. The smaller frame sizes will always use 126 SBALs.

Specifies how much storage VTAM keeps available for read processing for all HiperSockets data devices that use a MFS (Maximum Frame Size) of 64k. The HiperSockets MFS is defined in HCD. The HiperSockets storage units are defined in QDIO SBALs (QDIO read buffers). Each SBAL is 64k. For most users, the default setting will be the most suitable option. The storage used for this read processing is allocated from CSM data space 4k pool, and is fixed storage.

HiperSockets devices that are defined with a smaller MFS (16k, 24k, or 40k) are not affected by this start option. Those devices will use 126 SBALs.

If you elect to define a specific value versus the recommended values, carefully evaluate your system storage and performance needs for your HiperSockets devices. The amount of storage used is (NNN x 64k) x number of active iQDIO data devices.

2. You can use VTAM tuning stats to evaluate your needs and usage. Under a sample (typical) workload, the NOREADS counter should remain low (close to 0). If this count does not remain low you might need to consider a higher setting for IQDIOSTG. RMF™ can also be used to evaluate the correct setting for your environment. RMF records send failures, which can be an indication that the target LP (logical partition) does not have enough storage (read SBALs).

3. You can override the IQDIOSTG value for a given HiperSockets device by using the READSTORAGE parameter on the IPAQIDIO LINK statement or the IPAQIDIO6 INTERFACE statement on the TCP/IP profile.

Complete your sessions evaluation online at SHARE.org/BostonEval

**SHARE** ...\* in Boston

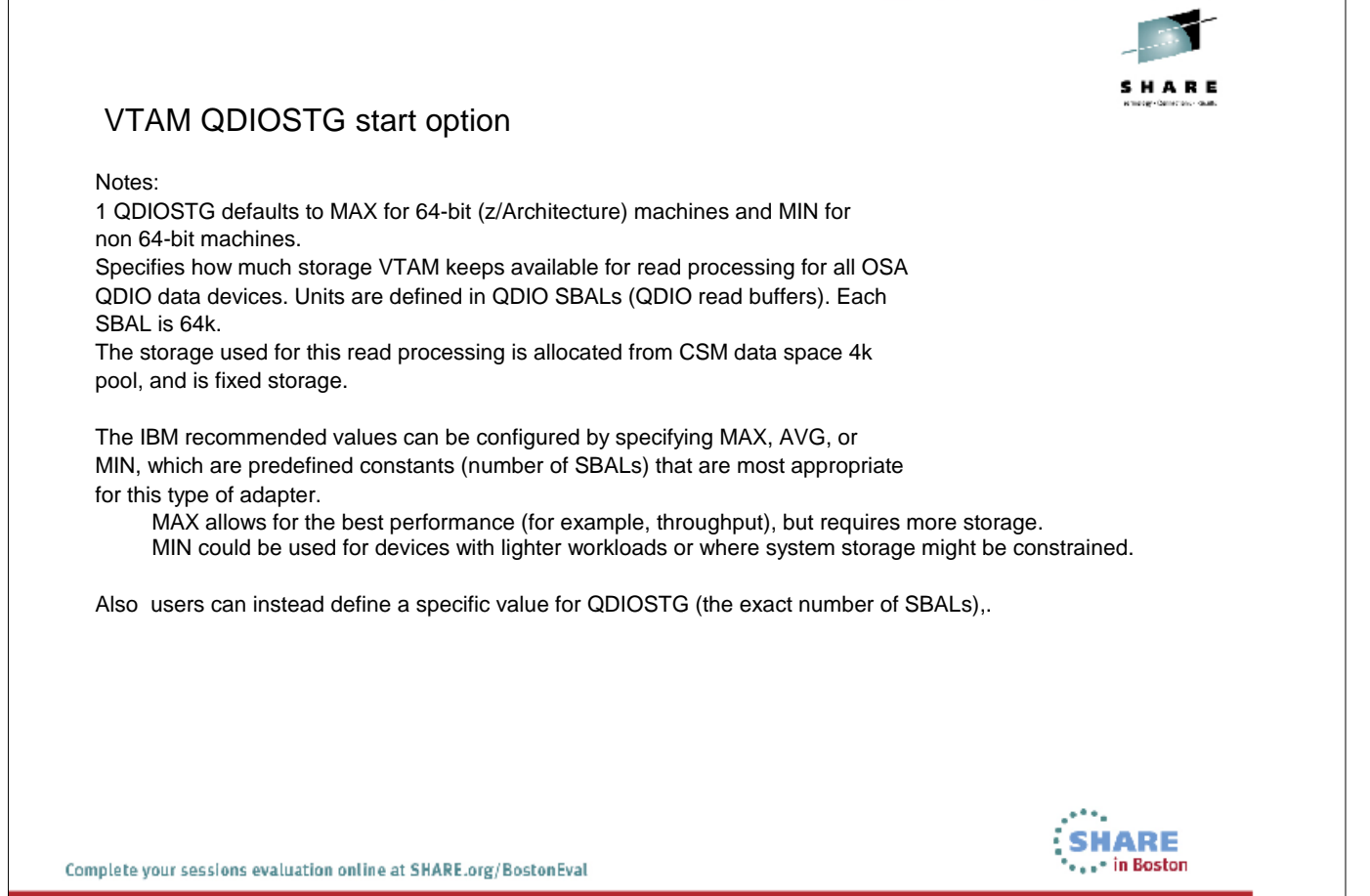

If you elect to define a specific value, carefully evaluate your system storage and performance needs for your QDIO devices. The following calculation is used to determine the amount of storage used: (NNN x 64K) x number of active inbound queues for each active QDIP data device. When QDIO inbound workload queueing (IWQ) is not enabled, only one inbound queue is active for each active device. When IWQ is enabled, one or more ancillary input queues might also be active. See QDIO inbound workload queueing in z/OS Communications Server: IP Configuration Guide to determine how many ancillary input queues are enabled for each QDIO data device.

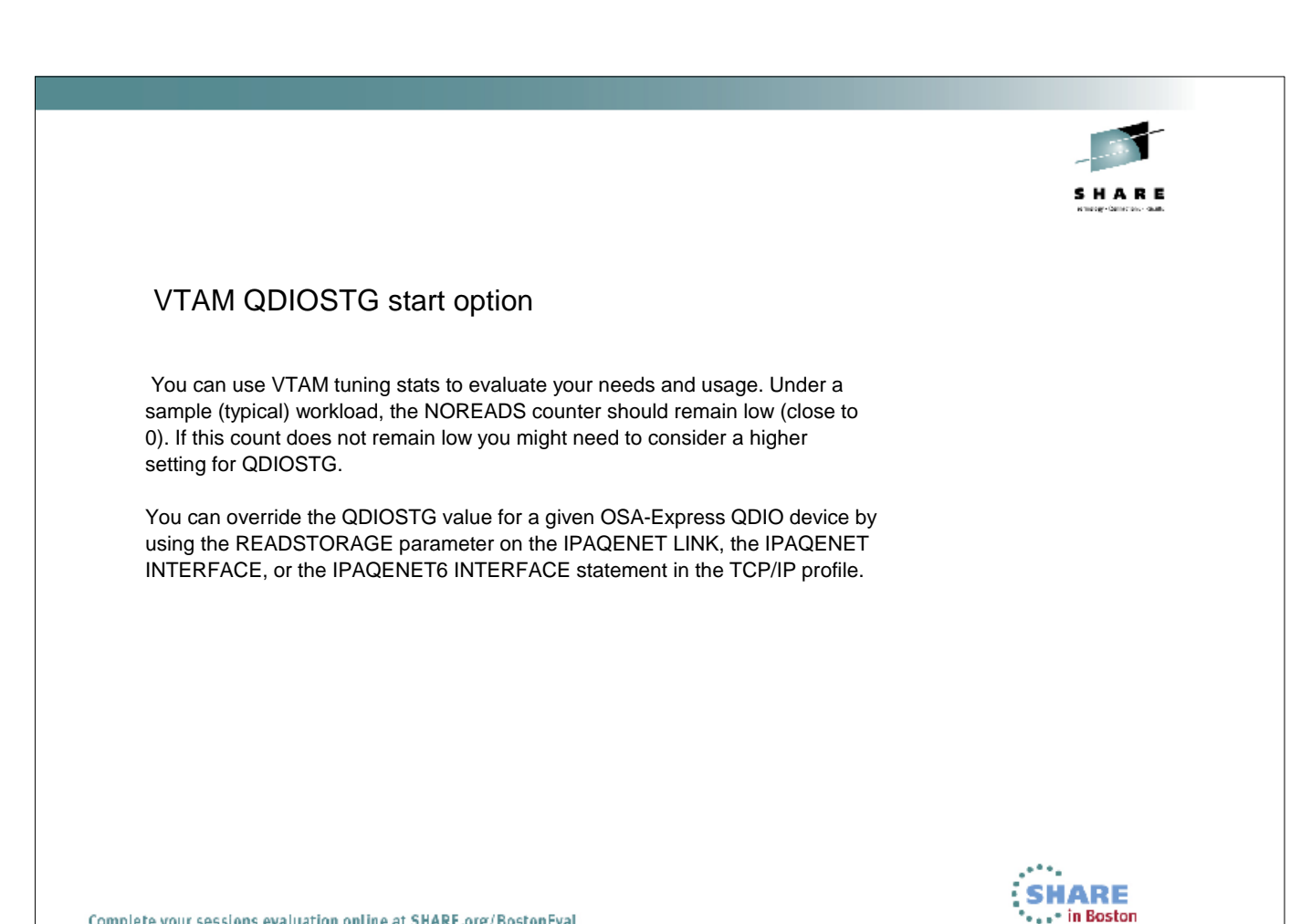

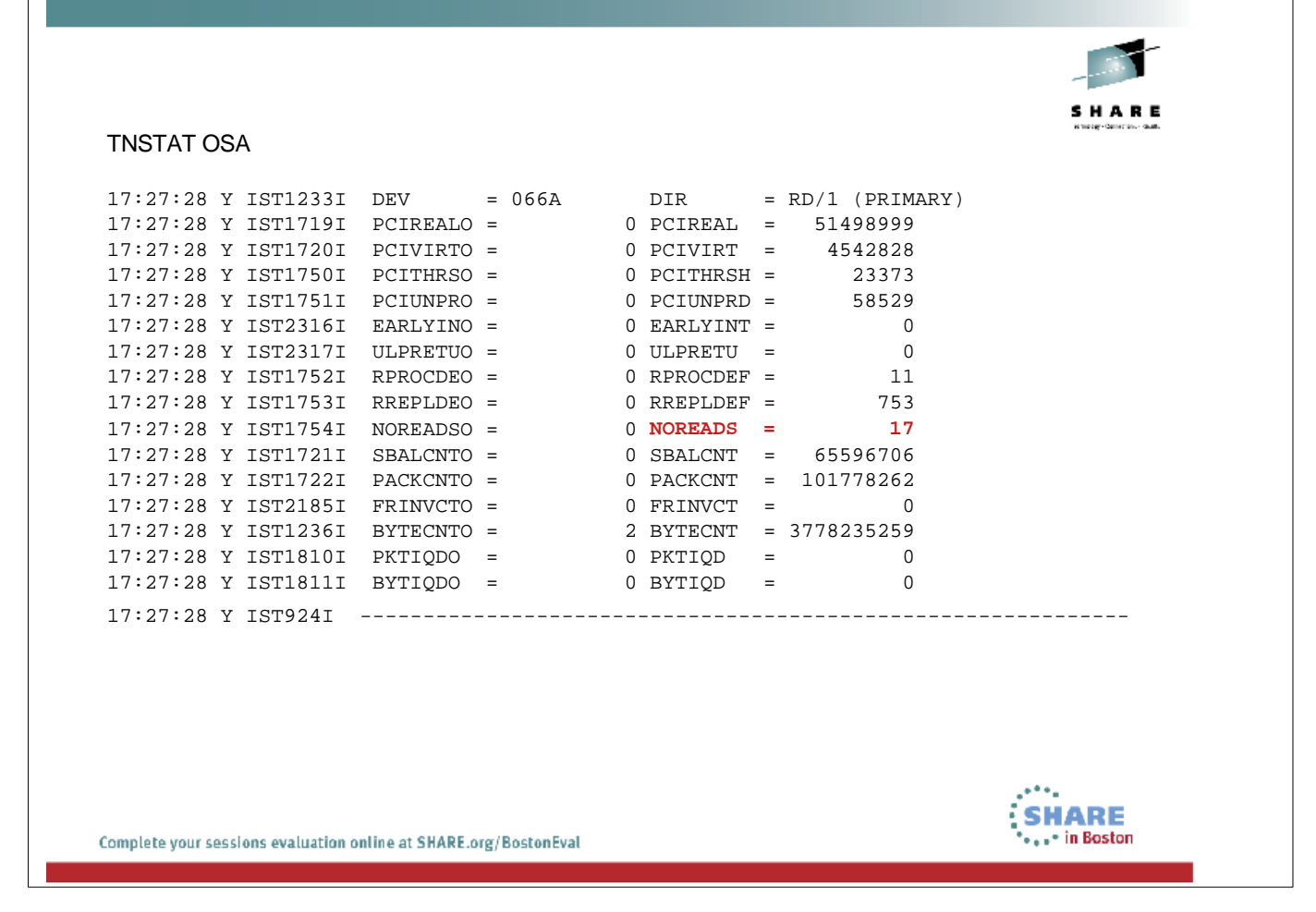

### IST1754I

noreadso is reads exhausted overflow.

noreads is reads exhausted count. This value represents the accumulated number of times reads were exhausted on entry to the QDIO Program-Controlled Interrupt Exit for the QDIO READ data transfer point. This value is incremented by 1 each time the QDIO Program-Controlled Interrupt Exit is invoked and it detects that all the read buffers are full (the adapter has no place to move additional inbound data). A zero total is preferred because lack of read buffers may result in the adapter discarding inbound data. Examination of the read processing and read replenishment deferral counts may indicate the reason the QDIO device driver is not providing sufficient resources to accept the inbound data from the adapter.

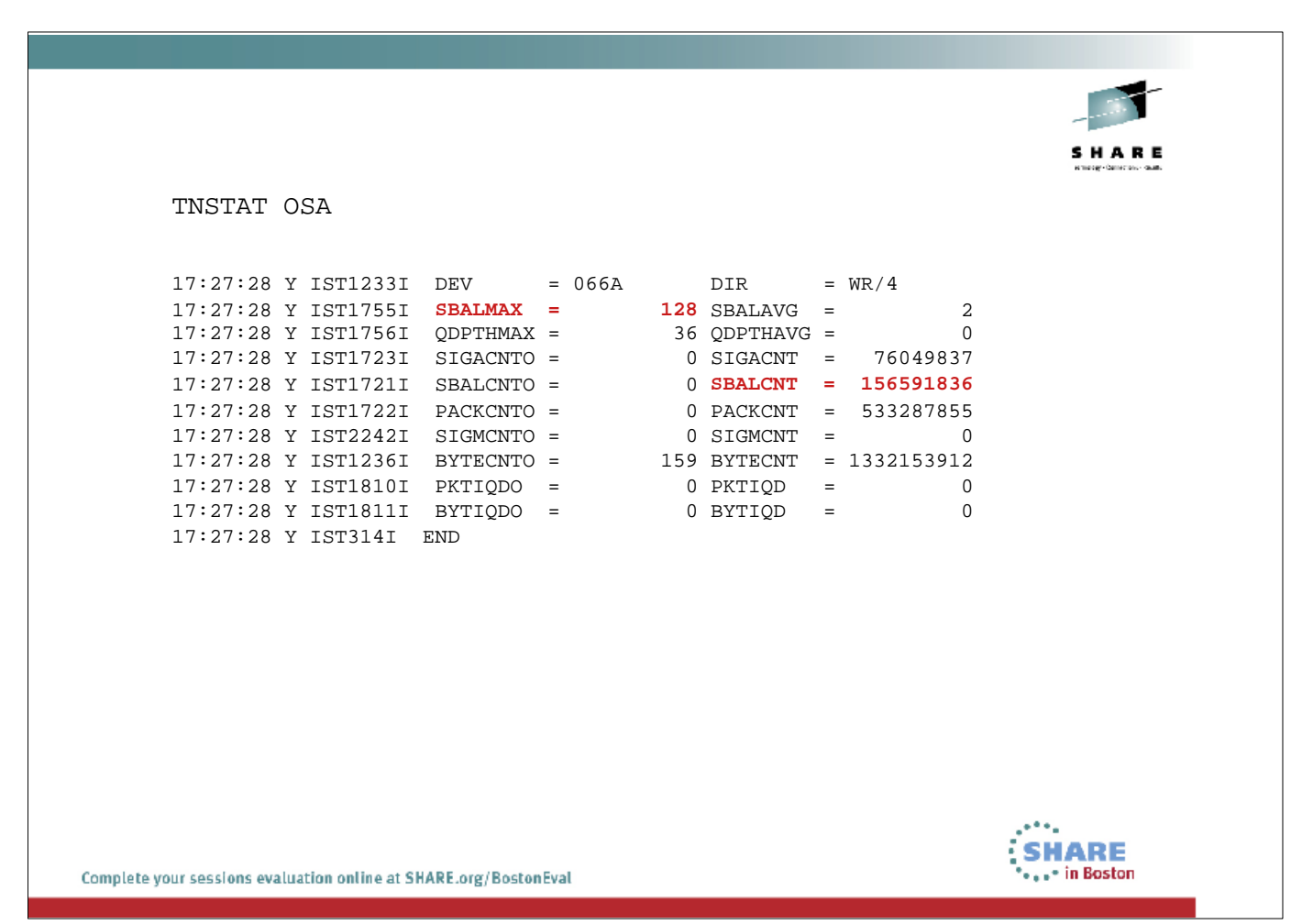

### IST1755I

sbalmax is the maximum number of active SBALs at the completion of the write initiation process for the QDIO WRITE priority level. This value will be in the range 0-128 (0 meaning the priority level had no outbound activity in the interval and 128 meaning that at one point in the interval ALL the SBALs for the priority level were active).

sbalavg is the average number of active SBALs at the completion of the write initiation process for the QDIO WRITE priority level. This value will be in the range 0-128 (0 meaning the priority level had no outbound activity in the interval and 128 meaning that every time the QDIO write initiator completed, all 128 SBALs were active).

### IST1721I

sbalcnt is the SBAL count. This value represents the accumulated number of SBALs used for I/O on the QDIO WRITE priority level or the QDIO READ data transfer point.

### VTAM QDIOSTG start option

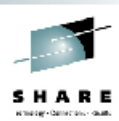

Each active OSA-Express QDIO DATAPATH device consumes a large amount of fixed storage. Defining a large number (for example, 8 or more devices per z/OS image) of QDIO devices can cause z/OS Communications Server to consume a significant amount of fixed storage. This could lead to degradation of overall system performance. When configuring a large number of devices, it is important to use the controls provided to manage and tune the amount of fixed storage consumed by these devices. Review the following parameters with this in mind:

- **VTAM QDIOSTG start option**
- **READSTORAGE specifications in the TCP/IP profile**
- **FIXED MAX specification in the IVTPRM00 parmlib member for Communication Storage Manager (CSM).**

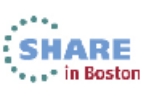

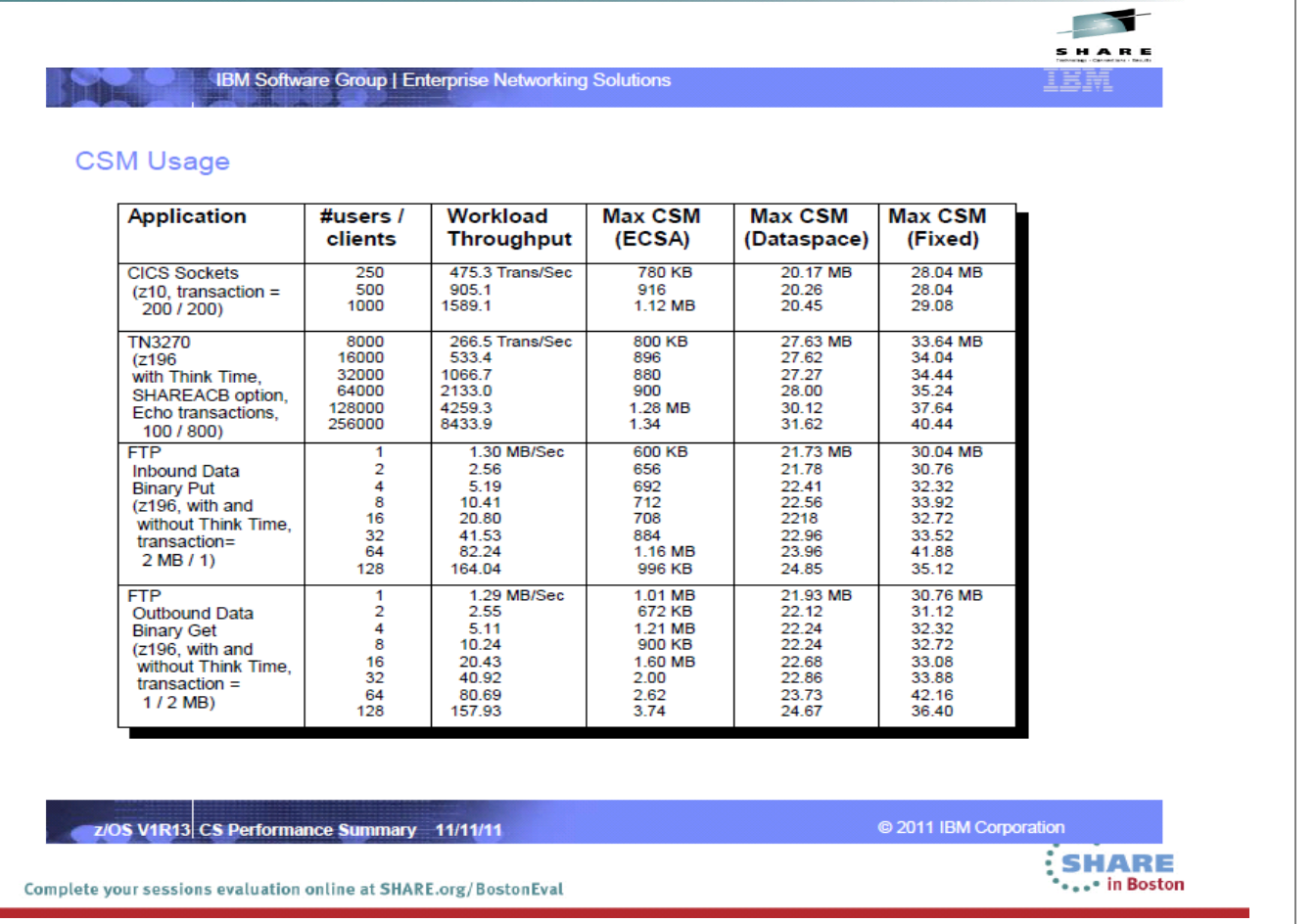

CSM is used for OSA, XCF but also for TCPIP application in IBMs documentation "z/OS V1R13 Communications Server Performance Summary" is an overview of the CSM need for some TCPIP applications

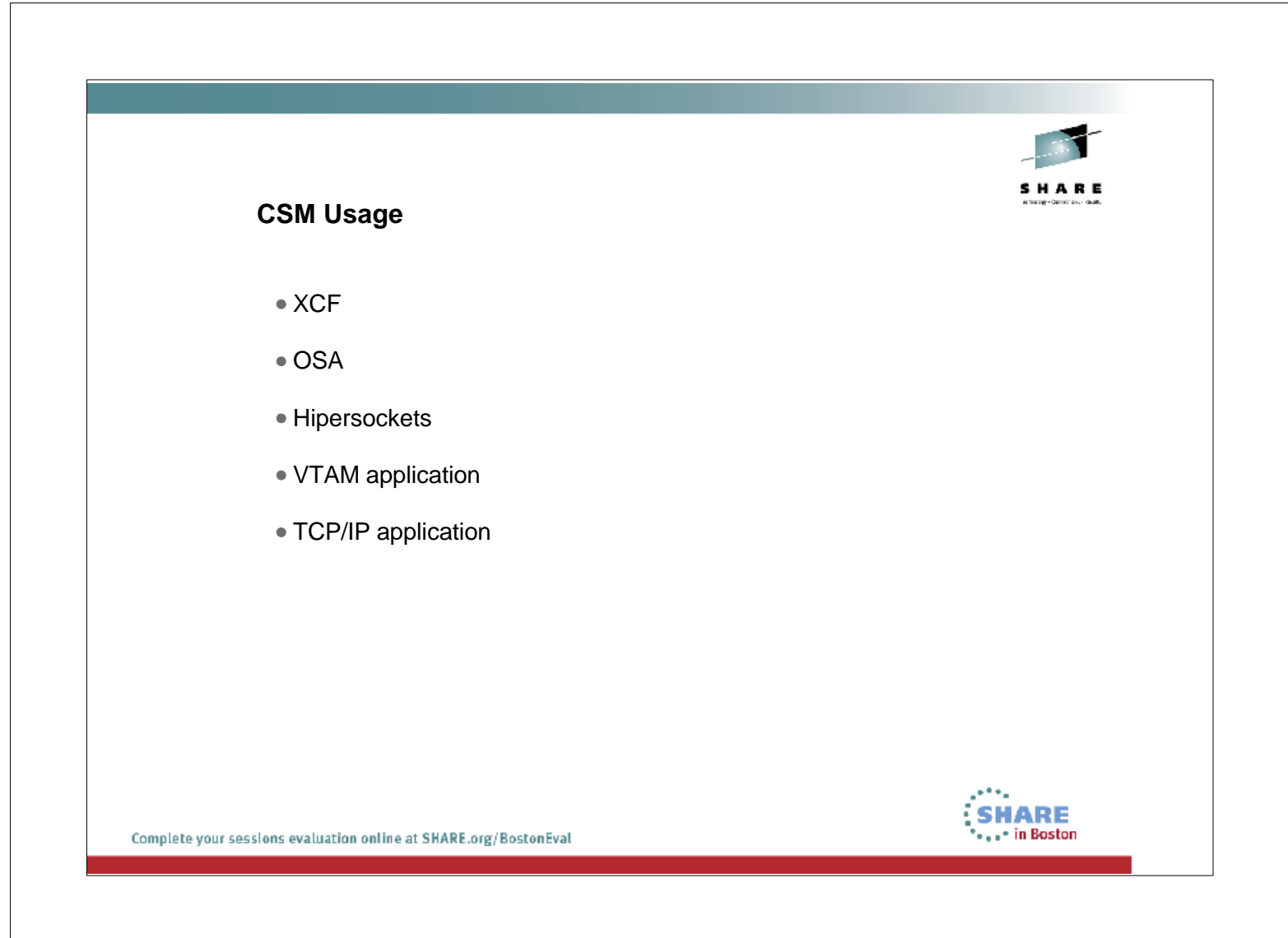

- XCF uses CSM 4KECSA (as well VTAM TI00 BUFFER)
- **If there is a XCF connection failure CSM 4KECSA and TI00 VTAM Buffer** could increase and cause CSM problems.

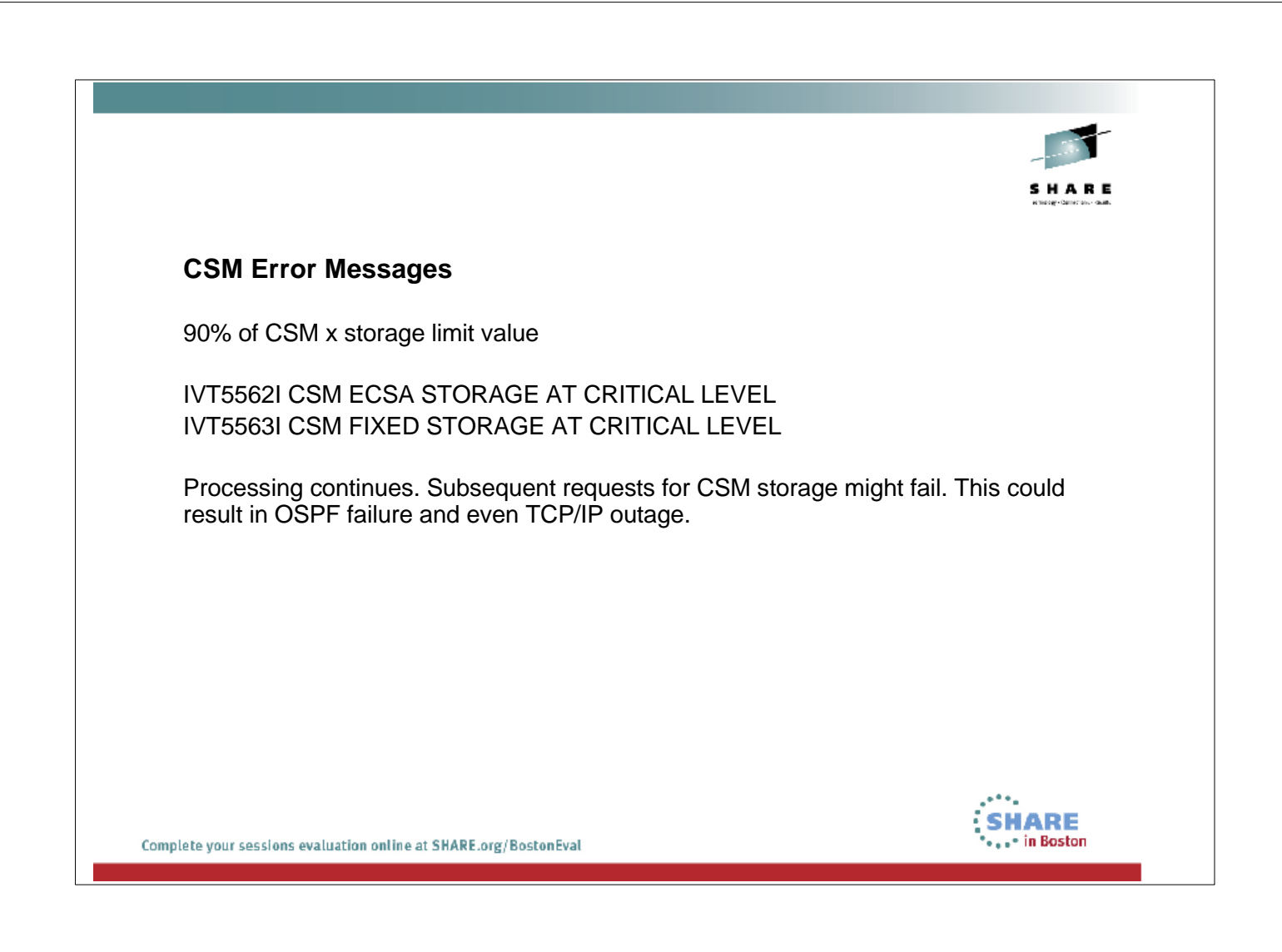

### SC31-8790-12 z/OS Communications Server: SNA Messages

Issue the DISPLAY CSM command without the OWNERID operand to determine current storage limits and usage. Issue a DISPLAY CSM command with OWNERID=ALL to determine how much storage is in use by each application. Save the system log for the problem determination.

 Verify the x storage limit value is correct. Increase storage as required using a MODIFY CSM command.

Following messages are issued when CSM fixed/ECSA storage usage has returned to normal level (at or below 80% of fixed/ECSA storage limit value).

IVT5564I CSM ECSA STORAGE SHORTAGE RELIEVED IVT5565I CSM FIXED STORAGE SHORTAGE RELIEVED

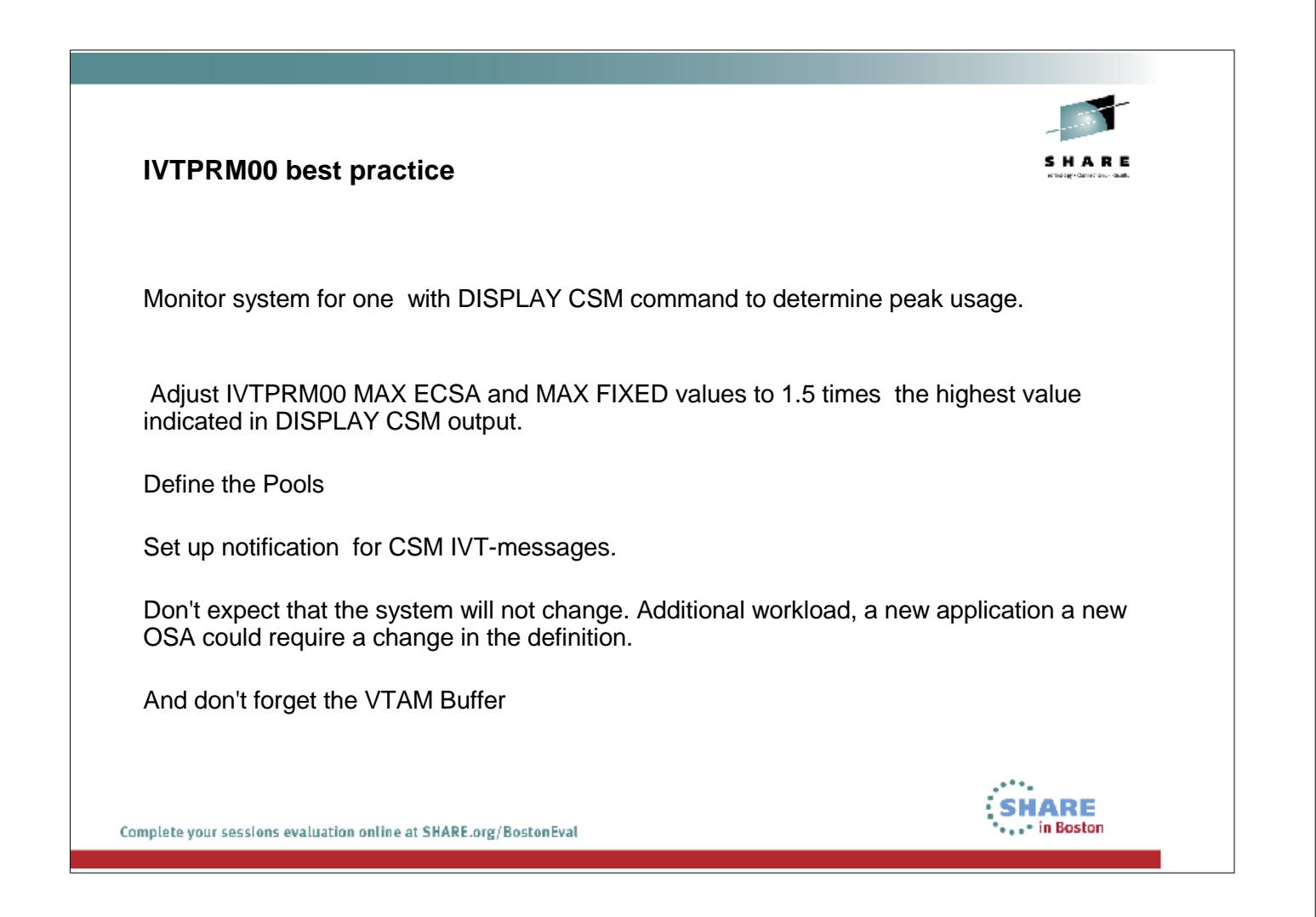

- ► NOTE: When coding IVTPRM00, FIXED MAX and ECSA MAX values must start in column one and only one space is allowed between fields.
- ► NOTE: If CSM MAX ECSA is coded higher than 90% of the allowable system ECSA (IEASYS00 ECSA), then CSM MAX ECSA will be adjusted to 90% of system ECSA.

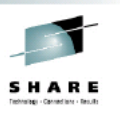

z/OS Communications Server performance index: Http://www.ibm.com/support/docview.wss?rs=852&uid=swg27005524

Alfred Christensen, Share Boston 2010: Understanding z/OS Communications Server storage use

IBM z/OS CS Manuels <http://www-03.ibm.com/systems/z/os/zos/bkserv/r13pdf/#CS3>

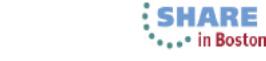

Complete your sessions evaluation online at SHARE.org/BostonEval

# Thank You